DOCUMENTO TÉCNICO

# Recuerdo de enfoque

Enfoque instantáneo incluso en condiciones de iluminación complicadas

**Marzo 2022**

COMMUNICATIONS

## Índice

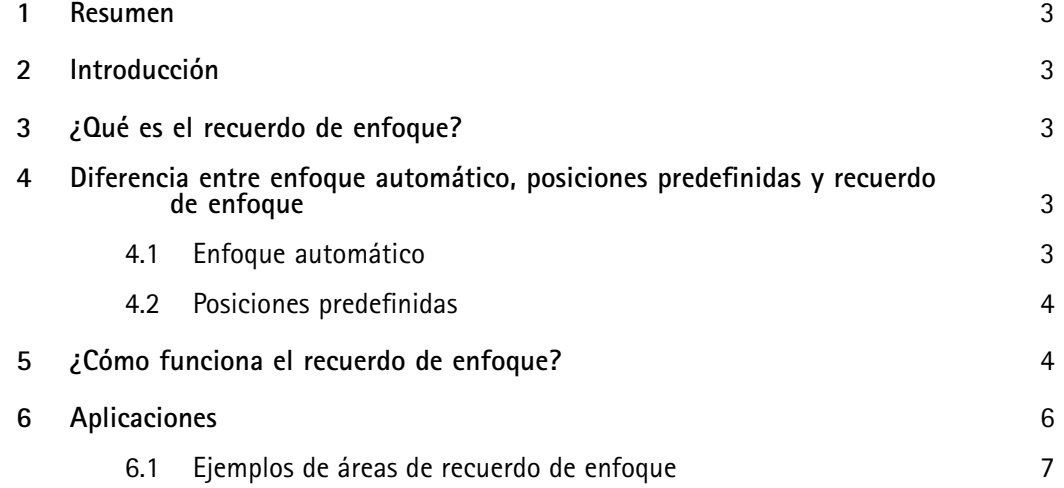

### <span id="page-2-0"></span>1 Resumen

El recuerdo de enfoque simplifica el uso de una cámara PTZ en condiciones de iluminación complicadas, como escenas con poco contraste y con presencia de fuentes de luz de forma cónica, como los potentes faros de vehículos circulando.

En cuanto el usuario ha definido el área de recuerdo de enfoque, la función es automática: el enfoque es instantáneo cuando el usuario realiza un movimiento vertical <sup>u</sup> horizontal con la cámara en el que se accede al área predefinida. No es necesario que el usuario seleccione el área de recuerdo de enfoque desde un menú ni que recuerde dónde está: aparece de forma automática <sup>e</sup> instantánea cuando el usuario la necesita.

### 2 Introducción

Este documento técnico explica qué es el recuerdo de enfoque y aclara las diferencias entre enfoque automático, posiciones predefinidas y recuerdo de enfoque.

### 3 ¿Qué es el recuerdo de enfoque?

El recuerdo de enfoque garantiza el enfoque instantáneo de áreas predefinidas, lo que facilita el uso de una cámara de movimiento horizontal/vertical/zoom (PTZ) en condiciones de iluminación complicadas. Para utilizar el recuerdo de enfoque, el usuario hace clic en un botón cuando está satisfecho con el enfoque de la vista actual y la cámara crea un área de recuerdo de enfoque. En otro momento, cuando el usuario realiza un movimiento vertical <sup>u</sup> horizontal y la vista de la cámara accede al área de recuerdo de enfoque, la cámara recupera automáticamente el enfoque configurado para la vista en cuestión. Aunque el usuario amplíe <sup>o</sup> reduzca el zoom, la cámara mantendrá la misma posición de enfoque.

La función de recuerdo de enfoque es útil en situaciones que requieren muchas operaciones manuales, como usar un joystick. El recuerdo de enfoque es especialmente práctico en escenas con poco contraste <sup>o</sup> fuentes de luz con forma cónica, como los potentes faros de vehículos en circulación.

Al usar el autotracking, la cámara PTZ detecta automáticamente un objeto en movimiento y lo sigue, cambiando la vista <sup>a</sup> medida que el objeto se mueve. Al usar las áreas de recuerdo de enfoque en el autotracking, la cámara enfocará al instante. En las rondas de vigilancia grabadas, la cámara muestra una serie de vistas <sup>o</sup> rutas elegidas previamente. El usuario puede usar áreas de recuerdo de enfoque para acelerar el enfoque también en las rondas de vigilancia grabadas.

### <sup>4</sup> Diferencia entre enfoque automático, posiciones predefinidas y recuerdo de enfoque

#### **4.1 Enfoque automático**

Una cámara con enfoque automático enfoca automáticamente. La función de enfoque automático no requiere ninguna configuración ni programación para funcionar. En el caso de las cámara PTZ de Axis, está activado de forma predeterminada y funciona desde el momento en que se enciende la cámara.

En escenas con poca luz, poco contraste <sup>o</sup> mucho ruido, el enfoque automático puede tardar cierto tiempo en enfocar y, en ocasiones, puede enfocar el objeto incorrecto. Si cambia la escena, el enfoque se puede perder momentáneamente, hasta que la función de enfoque automático vuelve <sup>a</sup> encontrarlo. El usuario

<span id="page-3-0"></span>puede tener la impresión de que el enfoque va y viene varias veces. Un área de recuerdo de enfoque en la vista deseada es una manera fácil y rápida de volver <sup>a</sup> obtener el enfoque correcto inmediatamente.

La principal diferencia entre enfoque automático y recuerdo de enfoque es que el enfoque automático enfoca cada vez que cambia la escena. Por su parte, el recuerdo de enfoque memoriza un área con un enfoque fijo y no es necesario realizar ajustes constantes. Por lo tanto, es una forma más rápida de obtener el enfoque deseado en un área específica predefinida. Además, cuando se utiliza el enfoque automático en una escena con mucho movimiento <sup>o</sup> ruido, pueden producirse cambios frecuentes en el enfoque. En la misma escena, la cámara enfocaría al instante con el recuerdo de enfoque.

Encontrará más información en *[axis.com/products/ptz-cameras](https://www.axis.com/products/ptz-cameras)*.

#### **4.2 Posiciones predefinidas**

Al utilizar una posición predefinida, el usuario guarda los ajustes de PTZ y enfoque actuales, buscando el enfoque manualmente <sup>o</sup> utilizando la función de enfoque automático. El usuario asigna un nombre adecuado <sup>a</sup> la posición predefinida, como "Puerta".

Para recuperar la posición predefinida, el usuario tiene que indicarlo activamente <sup>a</sup> la cámara, por ejemplo seleccionando esta opción en un menú desplegable. El usuario no puede usar el joystick para volver <sup>a</sup> la posición predefinida. En cambio, el recuerdo de enfoque se activa automáticamente cuando el usuario accede al área de recuerdo de enfoque realizando un movimiento vertical <sup>u</sup> horizontal con el joystick.

Una posición predefinida se centra en un único punto, mientras que el recuerdo de enfoque guarda toda la vista como un área de recuerdo de enfoque. Cuando el usuario selecciona una posición predefinida, la cámara se mueve <sup>a</sup> dicha posición. Con el recuerdo de enfoque, en cambio, la cámara enfoca automáticamente cuando accede <sup>a</sup> una escena con un área de recuerdo de enfoque.

### 5 ¿Cómo funciona el recuerdo de enfoque?

El recuerdo de enfoque es una función muy fácil de utilizar. El usuario define un área de recuerdo de enfoque haciendo clic en el botón correspondiente cuando la vista tiene el enfoque correcto. El botón de recuerdo de enfoque está en la barra de control de la visualización en directo de la interfaz gráfica de usuario de la cámara. Véase la *figura 1*.

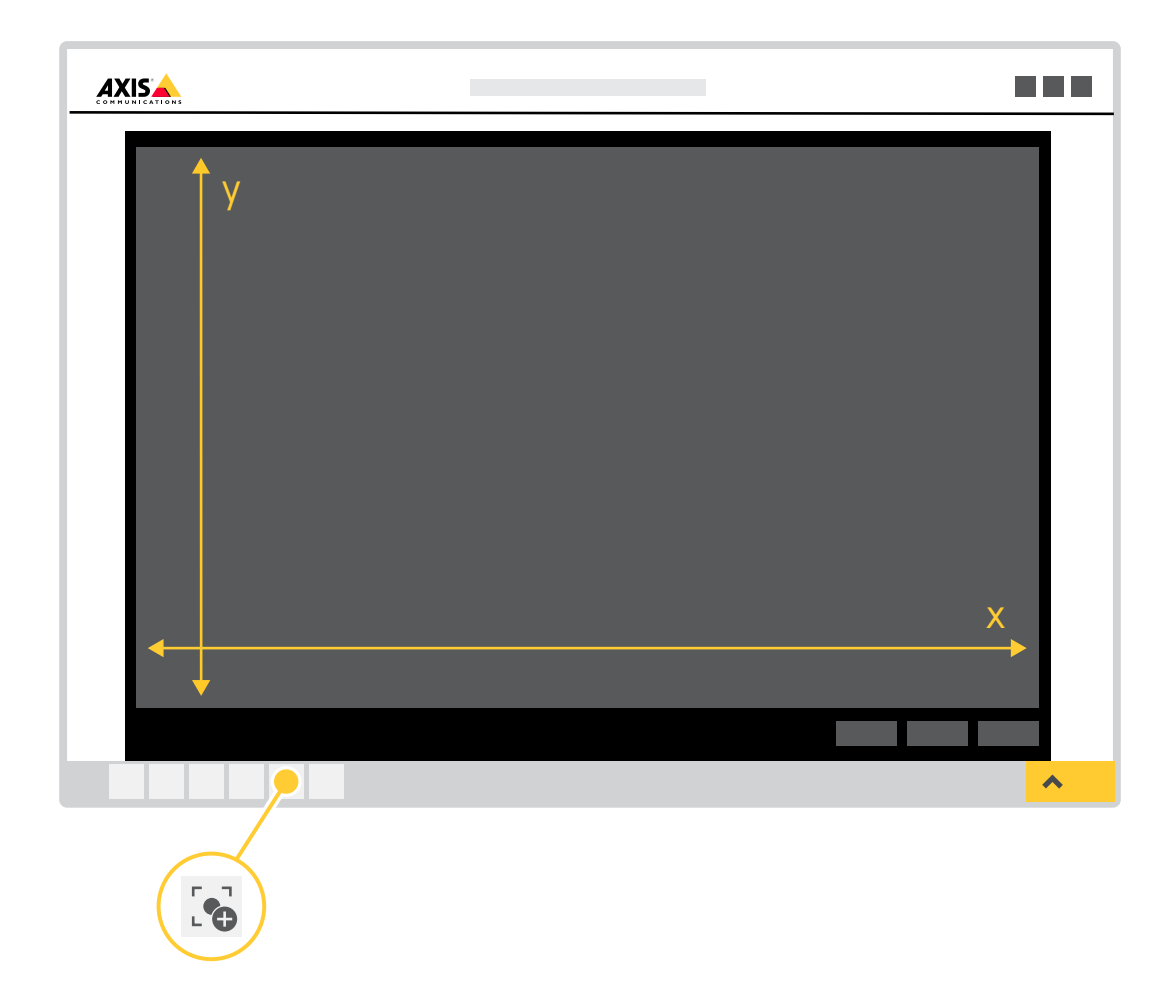

Figure 1. La interfaz gráfica de la cámara con el botón de recuerdo de enfoque. X es el rango de movimiento *horizontal. Y es el rango de movimiento vertical.*

Cuando el usuario hace clic en el botón de recuerdo de enfoque, toda la vista mostrada en ese momento por la cámara se convierte en un área de recuerdo de enfoque. Cuando el usuario añade un área de recuerdo de enfoque, la configuración del enfoque se guarda en la cámara. El botón de recuerdo de enfoque es sustituido por un signo de resta (–) para indicar que hay un área de recuerdo de enfoque configurada. Antes de hacer clic en el botón de recuerdo de enfoque, el usuario puede usar el enfoque obtenido con el enfoque automático <sup>o</sup> ajustar el enfoque manualmente. Para que sea lo más útil posible, el área de recuerdo de enfoque debe configurarse cuando se ha acercado la imagen <sup>a</sup> un objeto de interés.

Si el usuario quiere eliminar un área de recuerdo de enfoque, solo tiene que situar la cámara en el área de recuerdo de enfoque y volver <sup>a</sup> hacer clic en el botón de recuerdo de enfoque. El botón mostrará un signo de suma (+), lo que indica que se ha eliminado el área <sup>y</sup> que se puede configurar otra en la vista.

Si el usuario quiere localizar un área de recuerdo de enfoque configurada, debe mover la vista de la cámara hasta que el signo de suma del botón de recuerdo de enfoque se convierta en un signo de resta. Sin embargo, como el recuerdo de enfoque se activa automáticamente al realizar un movimiento vertical <sup>u</sup> horizontal con la cámara y acceder al área de recuerdo de enfoque, no es necesario que el usuario busque

<span id="page-5-0"></span>activamente estas áreas. Cuando el 50% del área de recuerdo de enfoque es visible en la vista de la cámara, la cámara activa automáticamente la función de recuerdo de enfoque.

El usuario puede configurar hasta 20 áreas de recuerdo de enfoque individuales. La función de recuerdo de enfoque puede integrarse fácilmente en los sistemas de gestión de vídeo (VMS) usando VAPIX®, la interfaz de programación de aplicaciones (API) abierta de Axis.

Para obtener más información, consulte *[www.axis.com/support/developer-support/vapix](https://www.axis.com/support/developer-support/vapix)*.

### 6 Aplicaciones

El recuerdo de enfoque es útil en condiciones de poca luz, en escenas con mucho movimiento, ruido y presencia de fuentes de luz con forma cónica, como la vigilancia en los sectores del transporte y el tráfico con personal de vigilancia durante las 24 horas y los siete días de la semana. La *figura 2* muestra un ejemplo de una escena de este tipo.

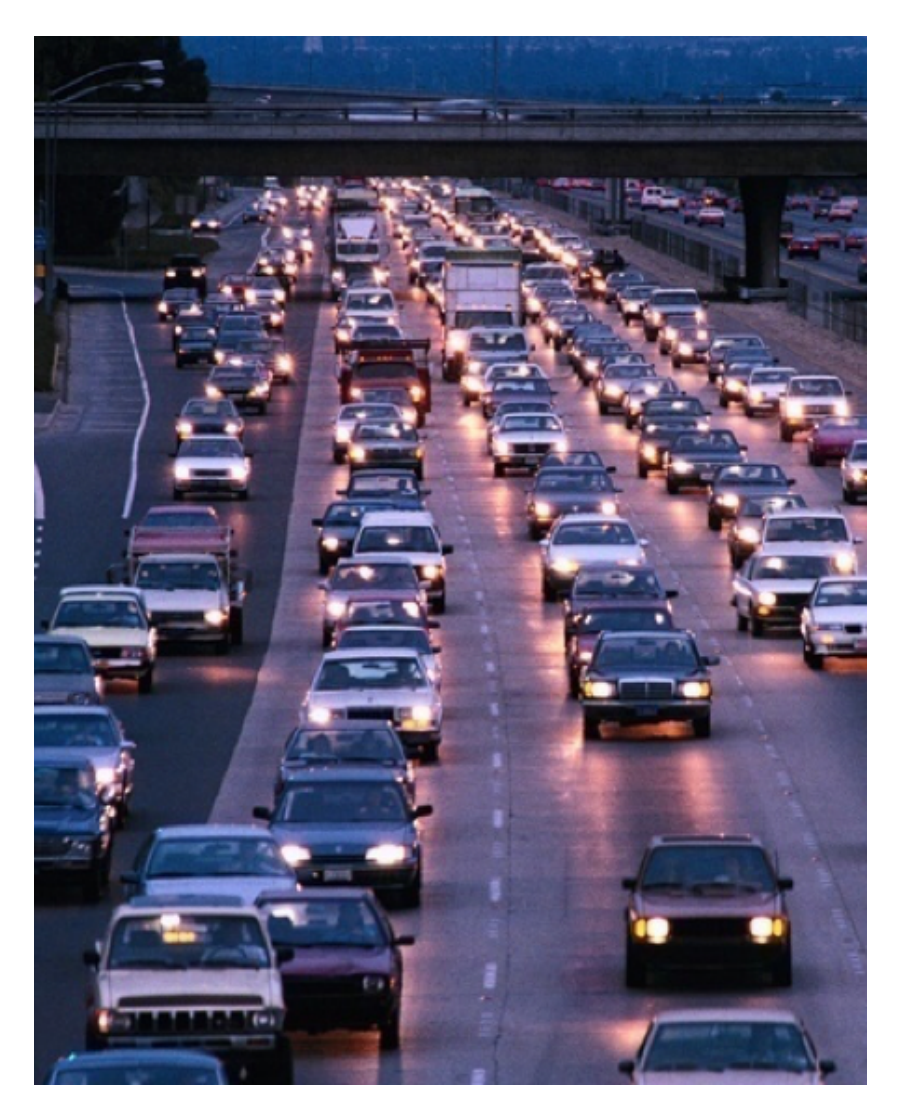

Figure 2. Ejemplo de vigilancia de tráfico con muchas fuentes de luz de forma cónica y mucho movimiento.

#### <span id="page-6-0"></span>**6.1 Ejemplos de áreas de recuerdo de enfoque**

El primer ejemplo es la salida de un garaje, donde los faros de los vehículos dificultan el enfoque de la cámara sin recuerdo de enfoque. El usuario configura la salida como un área de recuerdo de enfoque para poder ver rápidamente la matrícula de los coches que salen del garaje. El recuadro de la *figura 3* muestra la zona configurada como área de recuerdo de enfoque. En cuanto el usuario mueve la vista de la cámara vertical <sup>u</sup> horizontalmente y se accede al área de recuerdo de enfoque, la cámara enfoca la matrícula.

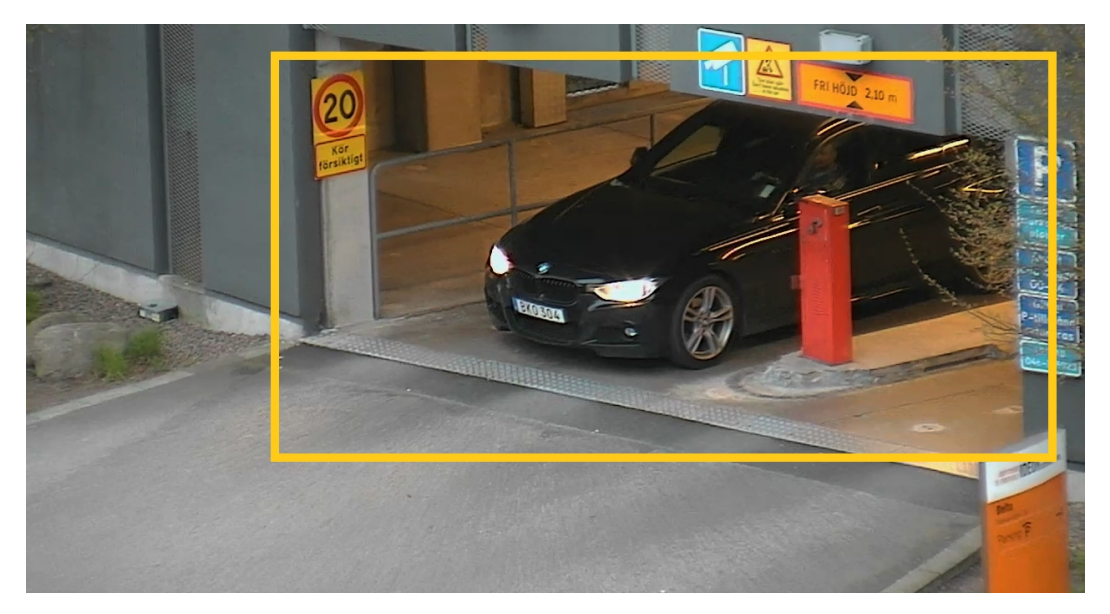

*Figure 3. Área de recuerdo de enfoque en la salida de un garaje.*

El próximo ejemplo es una calle con mal contraste <sup>y</sup> vehículos circulando <sup>a</sup> gran velocidad (véase la *figura <sup>4</sup>*). El usuario configura un tramo de la calle como área de recuerdo de enfoque para poder reconocer los vehículos rápidamente.

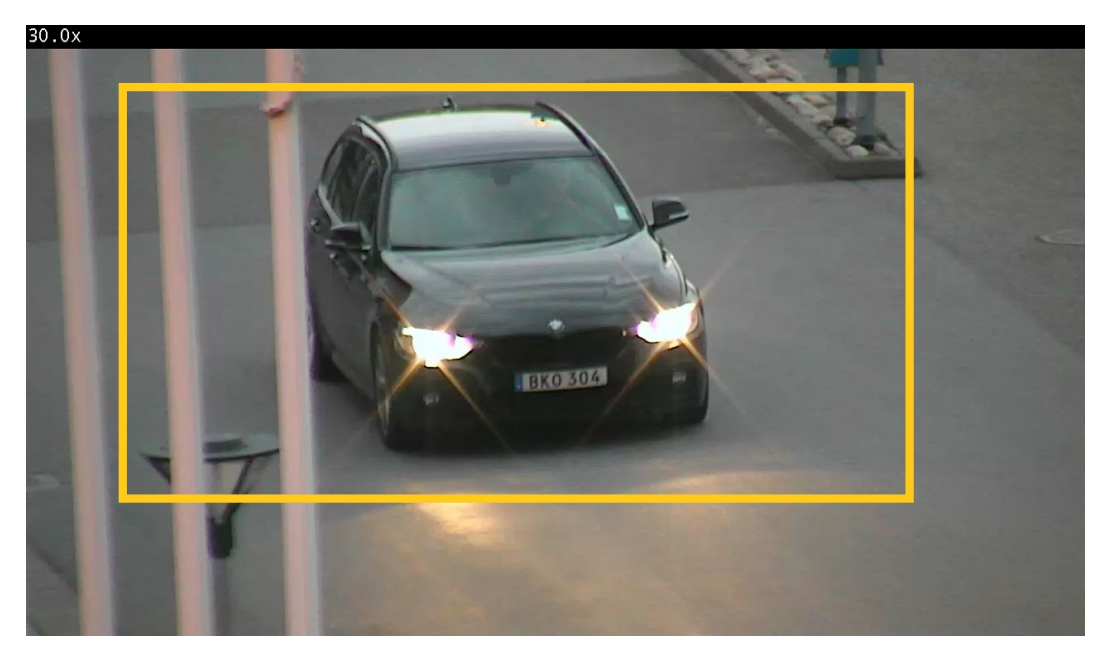

*Figure 4. Área de recuerdo de enfoque en una calle transitada.*

#### Nota

El marco amarillo se incluye para ilustrar el concepto, pero no forma parte de la función de recuerdo de enfoque. No es visible en pantalla.

## Acerca de Axis Communications

Axis contribuye <sup>a</sup> crear un mundo más inteligente y seguro <sup>a</sup> través de soluciones en red que mejoran la seguridad y suponen una nueva manera de hacer negocios. Como líder de la industria del vídeo en red, Axis pone a su disposición productos y servicios de videovigilancia y analítica, control de accesos y sistemas de audio <sup>e</sup> intercomunicación. Axis cuenta con más de 3800 empleados especializados en más de 50 países, y proporciona soluciones <sup>a</sup> sus clientes en colaboración con empresas asociadas de todo el mundo. Fundada en 1984, su sede central se encuentra en Lund, Suecia.

Para más información sobre Axis, visite nuestro sitio web *[axis.com](https://www.axis.com)*.

©2016 - 2022 Axis Communications AB. AXIS COMMUNICATIONS, AXIS, ARTPEC y VAPIX son marcas comerciales registradas de Axis AB en distintas jurisdicciones. El resto de marcas comerciales son propiedad de sus respectivos dueños. Nos reservamos el derecho <sup>a</sup> introducir modificaciones sin previo aviso.

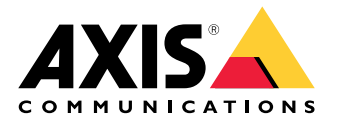